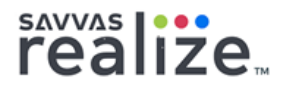

**Student Name:**

**Username:**

**Password:** 

Dear Parent or Guardian,

Our class is enrolled in a new online curriculum program for instruction and student assignments. This program is offered by Savvas Education, the world's leading education company, and is accessed online using Savvas Realize. Savvas Realize offers educational opportunities including helpful tools for online student work and tracking student progress. Above is your student's personal log in access and password.

As a parent or guardian, we assure you that Savvas educational materials and the online Savvas Realize system are safe and appropriate for students. If you have a home computer or tablet device with internet access, we encourage you to support your child using their Savvas curriculum program while at home. You will be amazed at how motivated and excited your child will be to share in the interactive learning experiences while studying at home. Watch as your child "teaches" you how to access the resources we utilize in the classroom.

## **Get Started**

Accessing the program from home is simple and secure. Follow these steps to get started:

- 1. Go to SavvasRealize.com to view the system requirements. There is a link in the bottom of the page. Review this information to ensure your home computer and tablet devices are compatible.
- 2. Help your child sign in using the username and password provided by their teacher.

## **Troubleshooting Checklist**

You should review this information if you notice frequent server errors, connection and access errors, or other issues related to content access and submission.

Updates to software and other plug ins that may affect your computer's performance. Review the [System Requirements](http://help.pearsoncmg.com/realize/new_features/en-us/Content/system_requirements.htm) to see if there have been updates to the system. Is your browser set to look for new Web pages automatically? Check this setting manually in your Internet Browser under Options.

 It is sometimes helpful to clear the cache in your web browser in case there have been software updates to the system. To do this, locate your Browsing History settings in your Internet Browser.

## **Need Help?**

If you still have problems accessing the program, please contact Savvas Technical Support service. You can contact them online at: [Support.](https://pearsonnacommunity.force.com/support/s/)Savvas.com

Sincerely,